## **CUNY Academic Commons - Support #5083**

# **creating a shortcode for the iframe code of the google form**

2016-01-07 12:25 PM - Marilyn Weber

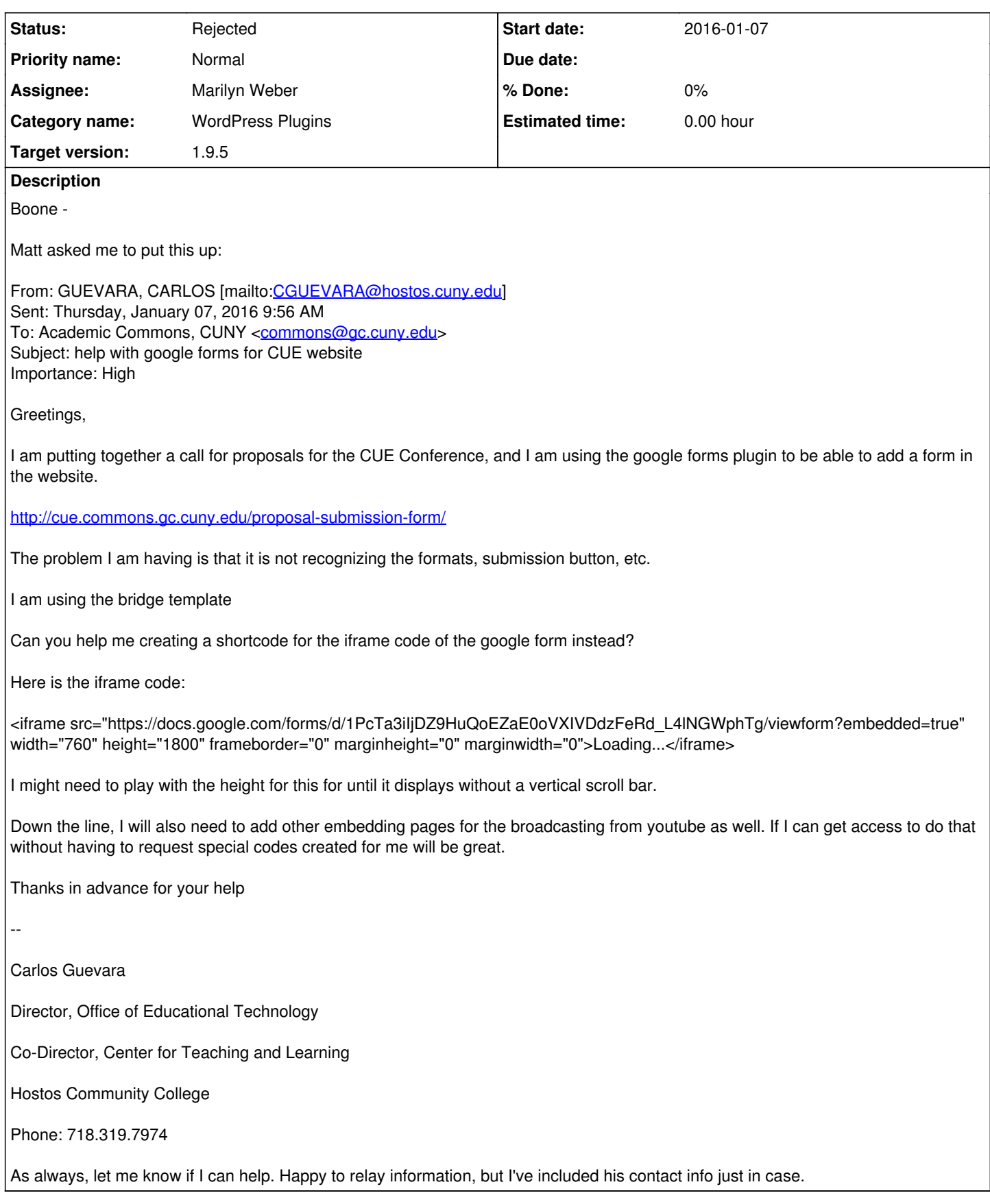

### **History**

**#1 - 2016-01-07 12:31 PM - Boone Gorges**

- *Category name set to WordPress Plugins*
- *Assignee set to Raymond Hoh*
- *Target version set to 1.9.4*

Ray, I'm assigning this to you in case this points to a bug in your Google Docs shortcodes. (I'm not sure whether Carlos is using them, or whether they support Forms.)

If it's unrelated, I can create a quick shortcode wrapper. Or you can do it. Either way, let's make the height and width configurable through attributes, so that Carlos can modify as he sees fit.

#### **#2 - 2016-01-07 01:09 PM - Raymond Hoh**

- *Status changed from New to Reporter Feedback*
- *Assignee changed from Raymond Hoh to Marilyn Weber*

Hi Marilyn,

This shortcode should work:

[gdoc link="https://docs.google.com/forms/d/1PcTa3iIjDZ9HuQoEZaE0oVXIVDdzFeRd\_L4lNGWphTg/viewform?embedded=true" width="760" height="1800"]

You can always find documentation for the Google Docs Shortcode plugin here: <https://github.com/cuny-academic-commons/google-docs-shortcode#how-to-use>

Let me know if that works for you.

#### **#3 - 2016-01-08 11:24 AM - Marilyn Weber**

I emailed and left a voicemail for Carlos yesterday and am waiting to hear back. Thanks, all!

#### **#4 - 2016-01-11 10:54 PM - Boone Gorges**

*- Target version changed from 1.9.4 to 1.9.5*

#### **#5 - 2016-01-12 03:15 PM - Marilyn Weber**

He's on Cbox, and is saying that the plug-in doesn't work on that.

#### **#6 - 2016-01-12 04:17 PM - Marilyn Weber**

Never mind! He writes:

"That worked, I was using the other plugin, which is the one that is not working (google forms)."

This can be closed. (But another soon follows)

#### **#7 - 2016-01-12 04:25 PM - Boone Gorges**

*- Status changed from Reporter Feedback to Rejected*

Thanks, Marilyn!